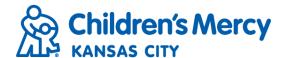

## Global Search

- Global Search allows you to search for patient's in your HIE's global repository. This gives you
  access to patients who are in your HIE, but do not have an established relationship to the
  providers in your group/practice. When using Global Search you must certify that you have a
  valid reason to access the patient's medical record, and you must provide the reason. Global
  Search activity is tracked for reporting purposes.
- To conduct a Global Search, click Search on the navigation menu and select Patient.

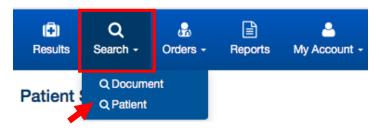

- From the Patient Search screen, click on Global under the Search Filters.
- Enter search criteria and click Search. Patient's last name is a required field for Global Search.

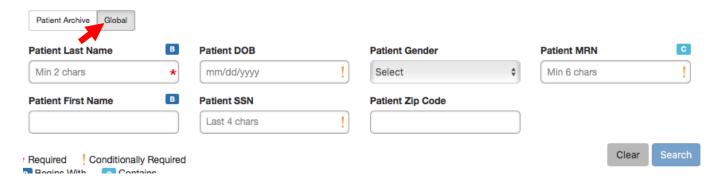

• You will be prompted to select a reason for the search. Once you have certified that you have authorization to conduct the Global Search, click OK.

| 0 | <b>PCP</b> - I am the primary care provider (enter the first and last name of the provider below)                                        |
|---|----------------------------------------------------------------------------------------------------|
| С | $\mbox{\bf New Patient} - \mbox{\bf I}$ am the new primary care provider (enter the first and last name of the provider below)           |
| С | Referring Provider – I am referring the patient, but not the primary care provider (enter the first and last name of the provider below) |
| С | Emergency - I am an emergency or urgent care provider                                                                                    |
| С | Remove Access – I no longer have a relationship with this patient (enter the first and last name of the provider below)                  |
| С | RCI-Home Care Claim Submission - I am an RCI billing professional                                                                        |
| С | Contact Center - I am a CMH Scheduling Representative                                                                                    |
| С | Other Please enter reason below                                                                                                    |
|   |                                                                                                    |